## **RIO - aanlegniveau**

## VRAAG:

Wil je het Aanlegniveau eens van de kinderen in jouw groep invullen? Wat kun je van jouw leerlingen verwachten? Kies uit: A-B-C-D-E (evt. I-II-III-IV-V) Het onderstaande lijstje kan daarbij helpen

## RIO - Aanlegniveau

U kunt het Aanlegniveau eventueel (liefst in samenspraak met uw collega's) ook zelf vaststellen: Wat kunnen we van de leerling verwachten? Bij twijfel zou u een intelligentietest kunnen (laten) afnemen.

- A = goed / zeer goed
- $B =$  voldoende / goed
- C = matig / net voldoende
- $D =$  zwak / matig
- $E =$  zeer zwak / zwak
- $I = \text{good}/\text{zeer goed}$
- $II =$  ruim voldoende / goed
- III = gemiddeld
- IV = onvoldoende  $V = zwak$
- Naam leerling **Aanleg**niveau

## **Hoe kan ik de gegevens bewaren?**

- 1. Om de gegevens op uw computer te bewaren maakt u eerst een map aan:
	- Open 'mijn documenten' (dubbelklikken)
	- Bestand (klikken)
	- Nieuw (met de pijl aanwijzen)
	- Map (klikken)
	- Er opent een nieuwe map geef de map een naam:

bijvoorbeeld 'RIO 2010 – 2011'

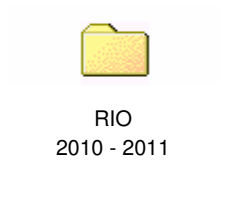

- 2. Open deze map
- 3. Open het RIO formulier (klik op START)
- 4. Sla dit bestand op als RIO groep 3.xls
- 5. In de map komt ook een formulier voor groep 4, 6 en 8 (eventueel ook de overige groepen)

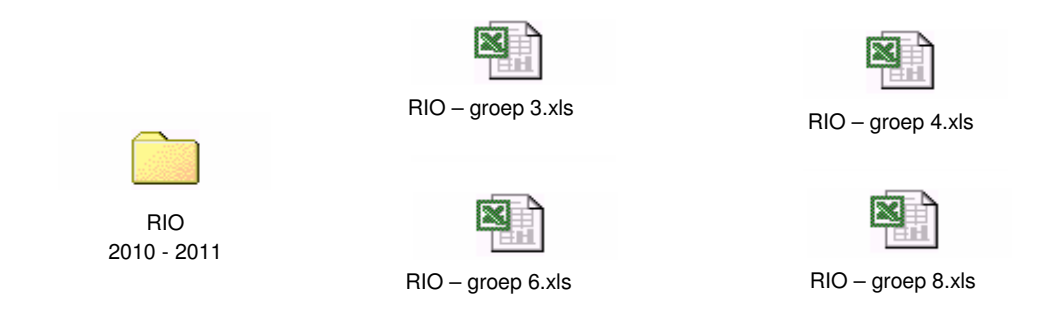

- 6. Uw registratiesysteem is nu gebruiksklaar
- 7. Een volgend jaar komt er een nieuwe map bij met nieuwe bestanden

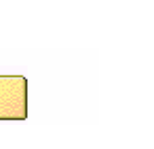

RIO 2011 - 2012

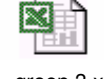

RIO – groep 3.xls

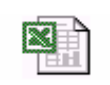

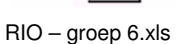

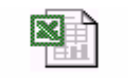

RIO – groep 4.xls

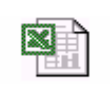

RIO – groep 8.xls